## シラバス閲覧方法

シラバス(授業計画書)の配布は行いません。

熊本大学シラバスシステムにアクセスし、閲覧してください。

熊本大学ポータルにログイン → シラバスシステム → 「シラバス閲覧」をクリック

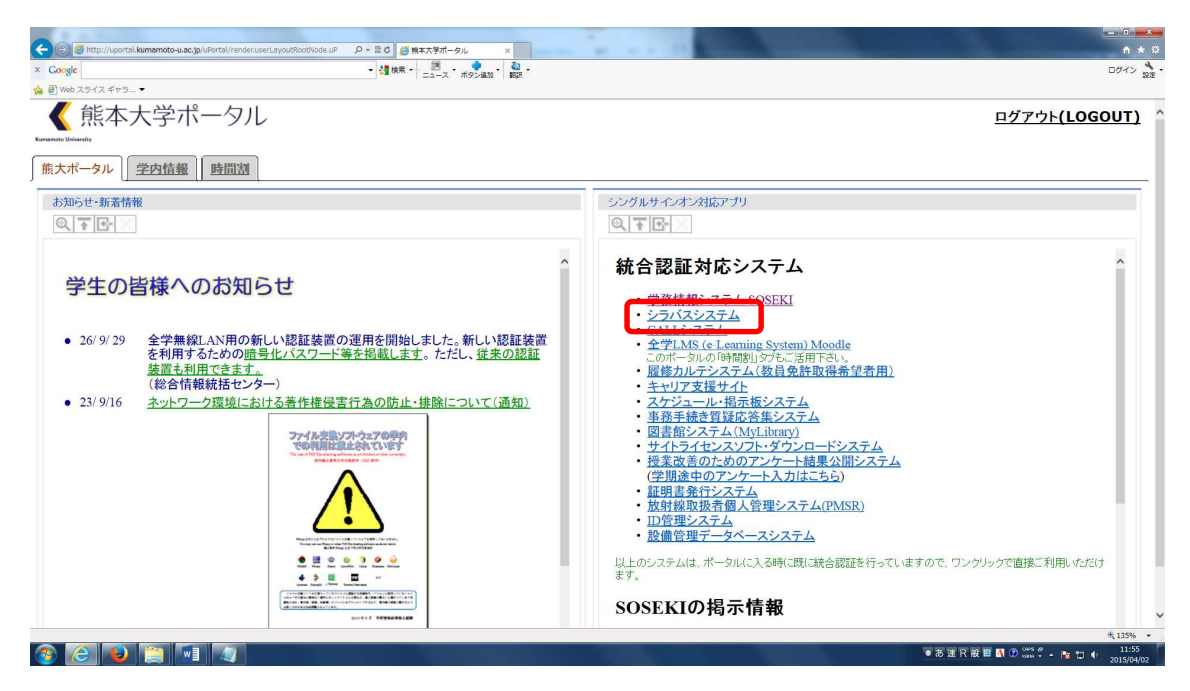

![](_page_0_Picture_55.jpeg)

![](_page_1_Figure_0.jpeg)

![](_page_1_Picture_44.jpeg)

![](_page_1_Picture_45.jpeg)